## **Unterstützung für Rücklastschriften (im Zahlungsverkehr)**

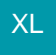

Mit den nachfolgenden Schritten ist es möglich einen Zahlungsverkehreingang-Datensatz als Rücklastschrift zu kennzeichnen.

Durch die Kennzeichnung wird mit dem OP-Zuweisen der Bezug zum ursprünglichen Offenen Posten aus der Offene Posten History hergestellt (Wichtig: mit dem Eintrag, der den Offenen Posten ausgleicht).

Mit dem Verbuchen der Zuordnung wird der entsprechende Offene Posten Eintrag aus der History wieder storniert. Die Forderung ist somit wieder aktiv.

Gleichfalls können mit dem Zuordnung Buchen noch zwei weitere Buchungssätze erzeugt werden:

- 1. Mit dem Zuordnung Buchen die Differenz zwischen dem ursprünglichen Rechnungsbetrag und dem Betrag der Rücklastschrift (Bankbuchung) ermittelt und eine Kostenbuchung (z. B. Kosten des Geldverkehrs an Bank) erzeugt.
- 2. Mit dem Zuordnung Buchen wird im Sinne einer Mahngebühr (Forderung) eine weitere Buchung über einen fixen Betrag erzeugt (Debitor an ErlösKontierung und Betrag können über die Parameter eingestellt werden.

## **Ablaufbeschreibung**

Voraussetzung: Mit dem Erstellen des Zahlungsverkehreingang-Datensatzes wird ein Regulärer Ausdruck ausgeführt, der die Belegnummer (oder Alternativen) ermittelt und in den Datensatz schreibt. Siehe hierzu auch: [Reguläre Ausdrücke \(Funktion\)](https://hilfe.microtech.de/pages/viewpage.action?pageId=11738425) und [Beschreibung Kundenreferenz](https://hilfe.microtech.de/display/PROG/Beschreibung+Kundenreferenz).

Vorgehen: Der Zahlungsverkehreingang Datensatz wird als Rücklastschrift gekennzeichnet.

- Das passiert manuell über das Setzen des entsprechenden Kennzeichens
- Das passiert über eine Regel im Bereich Zahlungsverkehreingang (Bsp. Auswertungsposition: Vor dem Speichern (nach einer Neuanlage, Änderung oder einem Import

Bedingung: POS('RÜCKLASTSCHRIFT',«ZvE.Txt»)>0 OR POS('RUECKLASTSCHRIFT',«ZvE.Txt»)>0 Anweisung: Variable "RueckKz" mit dem Vorgabewert "WAHR" füllen Der Assistent "OP Zuweisen" wird mit der Option Zuweisung über Belegnummer ausgeführt. Bei einer erfolgreichen Zuweisung wird das Kennzeichen "Offene Posten stornieren" aktiviert. Dadurch passt sich die Eingabemaske an. Die OP-Zuordnungstabelle entfällt. Dafür wird ein Feld für "Zu stornierender Datensatz (aus History Offene Posten)" sichtbar. Im Feld "Zu stornierender Datensatz (aus History Offene Posten)" wird automatisch der entsprechende History-Eintrag mit dem OP-Ausgleich Datensatz hinterlegt.

Mit dem Verbuchen der Zuordnung wird der entsprechende OP wiederhergestellt (beziehungsweise. der Ausgleich storniert). Außerdem wird eine Gebührenbuchung gemäß Parametereinstellung über die Differenz zwischen Rücklastschrift-Buchung und ursprünglicher Betrag des Offenen Posten erzeugt und mit der Stornobuchung zusammen in den gewünschten Buchungsstapel gestellt.

Außerdem wird zusätzlich mit dem Verbuchen der Zuordnung gemäß Parametereinstellung die Mahngebühr-Buchung in den gewünschten Buchungsstapel erstellt. Wichtig: Diese Buchung erzeugt wiederum mit dem Buchungslauf in den Geschäftsvorfällen eine Offene Posten Buchung. Die Buchung erhält laut Vorgabe die Belegnummer des ursprünglichen OP. Dadurch wird der OP-Betrag mit dem Buchungslauf durch die entsprechende Mahngebühr-Buchung erweitert. Wenn das nicht passieren soll, muss die Belegnummer verändert werden vor dem Buchungslauf

## **Parametereinstellungen**

- 1. **Bruttobetrag für Rücklastschrift-Gebühren:** Hier wird der Bruttobetrag für die Mahngebühr-Buchung angegeben (siehe Punkt 2)
- 2. **Kontonummer für Mahnerlöse:** Hier wird das Gegenkonto (Erfolgskonto) für die Mahngebühr-Buchung hinterlegt.
- 3. **Kontonummer für Kosten des Geldtransfers:** Hier wird das Gegenkonto (Erfolgskonto) für die Rücklastschriftengebühr-Buchung hinterlegt (siehe Punkt 1)
- 4. **Zahlart für OP und Adressen bei Rücklastschrift:** Im Falle einer Rücklastschrift wird sowohl der Kunde als auch der betreffende Offene Posten auf die entsprechende Zahlart umgestellt. Darüber wird ermöglicht, dass einerseits der OP nicht erneut per Lastschrift eingezogen wird und andererseits für zukünftige Aufträge der Kunde nicht mehr die Zahlart Lastschrift hat.

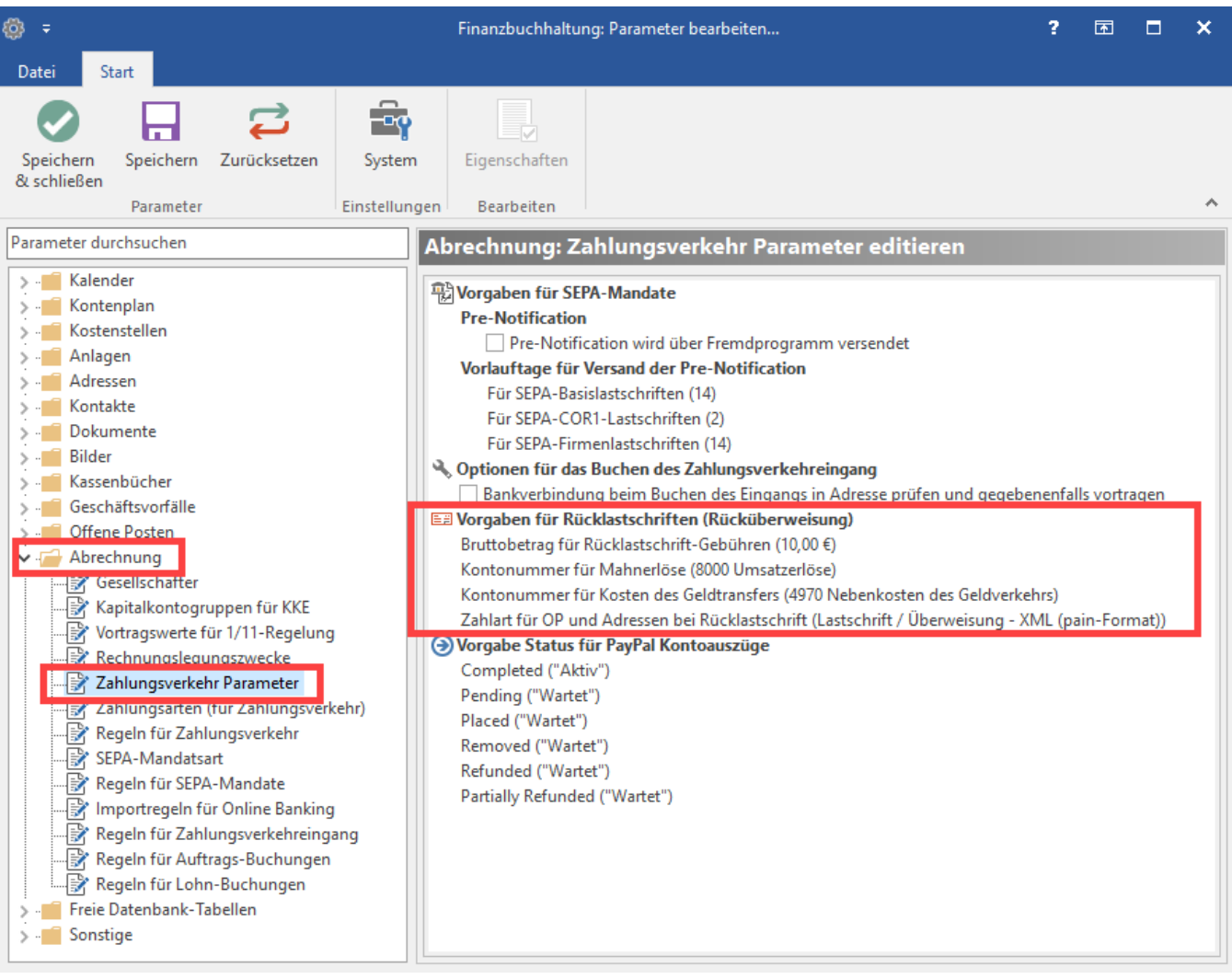